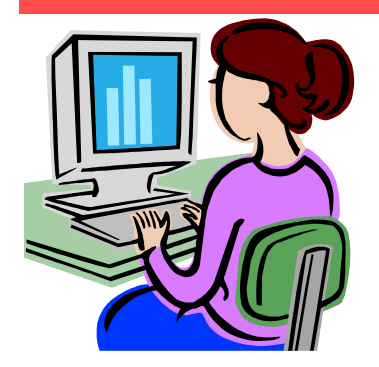

**Contact me at:** 

**@staffordschools.net**

**http://darciep.blogspot.com**

**View previous websites at the Website Wednesday Ar-**

**chive Wiki at http:// teacherplustechnology.wikispaces.com**

**Catch my blog at** 

**Room 119** 

**priesterdl**

# W**ebsite** W**ednesday**

Heim Middle School, 320 Telegraph Rd., Stafford, VA 22554 February 18, 2009 Version iii, Issue 10

## **Thinkfinity Showcase at Gayle MS**

 Tomorrow, Feb. 19th, Gayle Middle is hosting the Thinkfinity Showcase from 3-6 p.m. Earlier this year, Gayle was chosen as the Thinkfinity Model school for the entire state of Virginia.

 Thinkfinity.org (http://www.thinkfinity.org), formerly Marco Polo provides a free online resource to advance student achievement, including top-quality standard-based lesson plans and student materials, interactive tools, and educational web-links. Thinkfinity.org provides teachers, instructors and parents additional tools to help increase student performance while at the same time, creating literacy learners of tomorrow. Thinkfinity has partnered with the State Department of Education and the Verizon Foundation to utilize online resources to advance student achievement.

Gayle Middle School is located at 100 Panther Drive, Fredericksburg, VA 22406.

## **Upcoming Events**

 On Wednesday, Feb. 18th (tonight!) at 7 p.m. The EdTechConnect Series, a free webinar series to help teachers integrate media and technology into the classroom, is featuring Bernajean Porter: The Soul of Digital Storytelling: Making Connections Across the Curriculum. The webinar is described as, "Designing and communicating information across the curriculum requires students to deepen their understanding of content while increasing visual, sound, oral language, creativity and thinking skills. It also provides a highly engaging mode of communication for nourishing the spirits." Click to register: http://tinyurl.com/d6k9uu.

On Tuesday, Feb. 24th at 7 p.m. join "Movers & Shakes, Fat Tuesday Style!" on the Discovery Educator Network. The session will introduce you to educators who are "moving" and "shaking" and making widespread impact in their schools and districts! Learn what they are doing to engage their students, colleagues and administrators through digital media. Click to register: http://tinyurl.com/cr8g67.

On Tuesday, Mar. 3 at 7 p.m. join the Discovery Educator Network for the Shining Stars Series, a chance to collaborate with teachers from across the country and learn about Best practices, new technologies, and collaborative projects. Come see what they are doing and learn from their experiences. Click to register: http://tinyurl.com/ck6h6f.

*\*All you need is a computer with a volume control or speakers that are connected to the Internet. If you choose to sign up for one of these events, please let me know what you thought about it and what you learned. All sessions last approximately one hour.* 

### **Dive and Discover**

An interactive distance learning website designed to get students excited about the discovery and exploration of the deep seafloor. While visiting this website, students with learn about problem solving, data analysis, and technology integration.

Dive and Discover "brings you right on board a series of research cruises around the globe, and gives you access to the latest oceanographic and deep submergence research as it happens!"

Dive and Discover offers a chance to join scientists who are making amazing deep-sea discoveries and

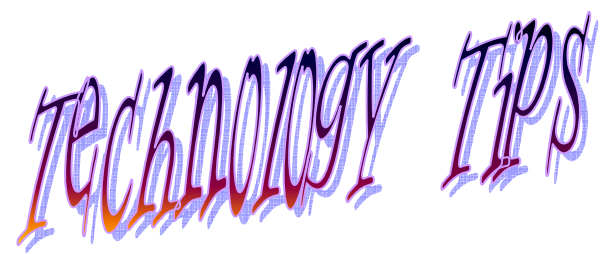

 Last week, during the faculty meetings the web publishing guidelines were given out for publishing to SchoolFusion and

 "1a" on the guidelines talks about "dead" links, also referred to as "broken" links. These are any websites you have a link to on your page that no longer

 This can be due to many factors, some being:

The owner decided not to maintain the website any

learn about scientific inquiry. Daily updates, photos, videos, and e-mail correspondence with scientists aboard research vessels allow you to follow the progress of the scientific mission and find out about life on the floating laboratories at sea. Currently, the website offers 12 different expeditions to explore with dates from 2000-

 There is also a section for teachers detailing how they can use information from Dive and Discover in the classroom. One of the most useful tools on the site could very well be the Glossary. Some of the

topics might be older than the level of our kids, and the glossary is a great way to add vocabulary and knowledge and eventually understanding for our students. The glossary also provides links in which to jump from letter to letter,

 Most of the lessons offered on the teacher's section is for 8th grade and up. Although, one class contributed acrostic poems to the site and 6th grade is getting ready to head into poetry soon!

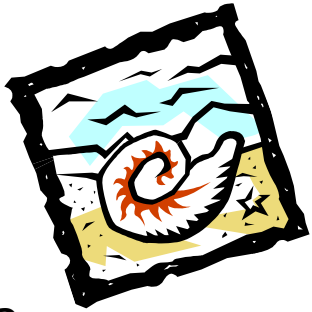

## What are "dead" links?

longer

- The owner of website made changes and the link was changed (usually the owner will notice this and fix it)
- The server the website is stored on is not working
- ♦ Or the link may not have properly been added to your page.

This last option could occur if you were copying and pasting the URL and didn't copy the entire URL. Sometimes the last letter or character can be acciden-

 Not matter what the issue, viewers to your pages are going to be looking for your pages and links to be current. If you have a legitimate "dead" link, it's best to remove the link and find another website to replace it.

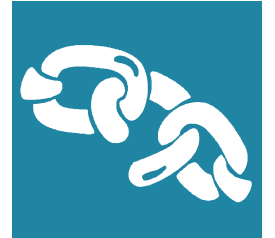

#### **Melzoo.com**

 Yesterday, I received an article on a new search engine called Melzoo. At http://www.melzoo.com, you can

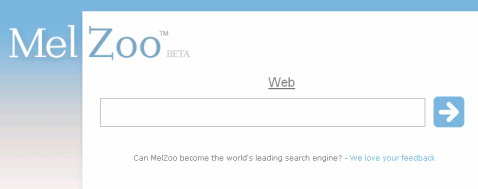

search for information and preview result websites all at the same time. It's pretty nifty looking and from my brief use, very handy. Melzoo boldly states on it's website's "About us" page that they are going to beat the competition, (Google and Yahoo) and become the number one search engine out there, "MelZoo is planning on becoming one of the most *Mind-blowing Mega Projects ever on the internet*." From what I've

 The idea behind Melzoo is it's *"visual previews"* of the search results. In the

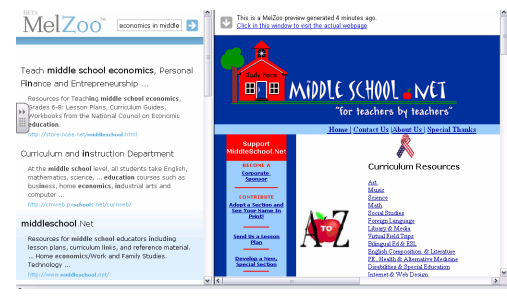

picture above, the results are viewed on the left and the preview of a result website is on the right. They are very confident that their website will result in being time-saving, efficient and will be result-increasing. Similar to any search engine, type in a topic to search and many websites will appear. The differ-

**GOOOO** economics in middle school education Search Advanced Search Google SafeSearch is ON Web Results 1 - 10 of about 31,300,000 for economics in

Online Middle School Economics Lessons (FI⊠)<br>From Focus: Middle School Economics http://ecedweb.unomaha.edu/lessons/fems1.htm.<br>Lesson: How Has the Constitution Shaped the Economic System In The United ...<br>The United Advis

PP<br>The fight in the School Economics, Personal Finance and .... [₹||X|<br>Nigources for Teaching Middle School Economics, Grades 6-8: Lesson Plans, Curriculum<br>Guides, Workbooks from the National Council on Economic Education

pron <u>Return To Middle School Lesson Plans Title: Economics Level ...</u><sup>1</sup> (⊞)⊠<br>File Format: PDFAddele Acrobat. <u>View as HTML</u><br>Tale Economics. Level: Middle School. Time: 45 minutes. KERA Goals: 22; 2.30; 2.33;<br>2.39; 2.6:

ence with Melzoo is the preview fea-

 I went to Melzoo and did a search for resources on economics, for upcoming lessons for the Civics department. I typed in economics for middle school education and instantly found several websites. As I hovered over the first website, the preview of the webpage came up on the right side of my screen. This occurred every time I hovered over a website. The advantage to this, was that I could see what resources the website had to offer before going to the results website and then decide if I wanted to use it in my research. Another advantage is that you can go to the result website by clicking on either the result side or the preview side of the screen, however, this does lead to my biggest compliant about

 There were a few times that as I was going to the preview side of the screen to check out the actual website, I ended up getting a preview of another website. If you go the tiniest bit close to another website, your preview is going to change. I found that I had to keep my mouse moving in a straight sideways position to keep this from happening, which to me is a little aggravating. Another disadvantage is that unlike many other search engines I can't search for pictures. For example, both Google and MSN have a special images search tool. I could still search for images, but all of them were associated with other websites. For this, I did a search on prohibition images and found many websites that have images of prohibition on them, but that would require going to the website, instead of just going through

 If you're interested in more information on Melzoo, check out my blog that will have links to the original article and some other reviews of

 *Thanks to Lisa Sosik, our Library Assistant for finding this website and sharing.* 

#### **Announcements Corner**

 Thank you to those who attended the Study Island PDS last week. I hope it offered more insight into the website. Please contact me if you would like to learn more or could not attend the session and

 Join me on February 24th at 3:15 p.m. for a PDS on Quizdom in Lab 116. I will be demonstrating how to set up and manage classes, set up activities, and how the remotes work. Please email me if you

 Quizdom Trainer and sales rep, Sarah Whitby will be stopping by at 3:15 p.m. on March 9th to offer more

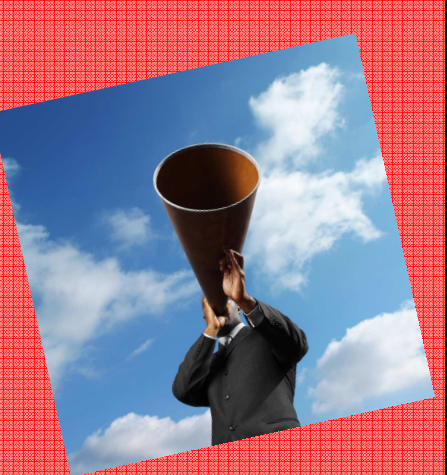

insight into the program. So if you can't make it on the 24th, plan on stopping by on the 9th! Please email me if you would like to attend.